# <span id="page-0-0"></span>**Python Packages**

Basic Programming in Python

Sebastian Höffner Aline Vilks Wed, 10 May 2017

- Code written by others is always hard to read
- Usually complex code can't be read "from top to bottom"

### **Writing files without simply dumbing the data structures**

• Don't just print([1, 2, 3], file=somefile)!

File: iris\_correction.py

- Often libraries (like the csv or json packages) are better
- Sometimes it's still enough to write a custom solution.
- Be careful of line endings. In general Python handles them correctly if you just use  $\n\times$  n, no matter the OS.

```
with open('iris.data', 'r') as iris in, open('iris.csv', 'w') as iris out:
   for i, line in enumerate(iris_in, 1):
        if i == 35:
            line = '4.9,3.1,1.5,0.2,Iris-setosa\n'
        if i == 38:
            line = '4.9,3.6,1.4,0.1,Iris-setosa\n'
        print(line, file=iris_out, end='')
```
Download the files accompanying the lecture slides to follow along today. (Also your homework or our solutions from last week.)

Even though it was announced off the record last week: We will not use matplotlib just yet. Sorry for that.

Agenda for today:

- Two algorithms (Euclidean algorithm and magic square)
- Python packages and modules

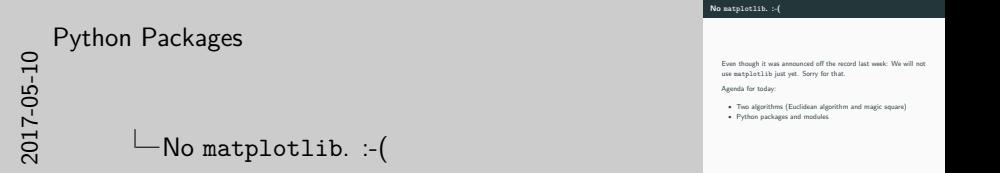

Even though it was announced: We will not use matplotlib just yet.

Instead I will for the next two weeks or more focus more on programming – in Python and in general.

This will, or so I hope, make it much easier for you to use any "library" like matplotlib in the future and make you better programmers even when you don't use Python for future projects.

### **Euclidean algorithm**

Given two natural numbers, find their greatest common divisor $1$ . It's a simple task for e.g. 12 and 8:

 $12 = 12 \cdot 1 = 6 \cdot 2 = 4 \cdot 3 = 3 \cdot 2 \cdot 2 = 8 \cdot 1 = 4 \cdot 2 = 2 \cdot 2 \cdot 2$ 

$$
gcd(12, 8) = max({12, 6, 4, 3, 2, 1} \cap {8, 4, 2, 1})
$$
  
= max {4, 2, 1} (2)  
= 4 (3)

#### Let's try it for 2329 and 2091.

<sup>1</sup>That is the number which divides both numbers and without remainder, i.e. if  $gcd(a, b) = c$  then c is the maximum value for which holds that a mod  $c = 0$ and b mod  $c = 0$ .

It's tedious for big numbers to write down all factorizations and compare the sets.

Euclid had a nice idea which can be summarized as follows:

To find the greatest common divisor (gcd) of two integers, a and b, find out which one is smaller. Then subtract it from the other one as long as the result will be greater than 0. Swap the numbers, as now the other one will be smaller and do the same. Continue until you reach 0: the remaining number is the gcd.

1.  $a = 2329$ ,  $b = 2091$ 

- 2. Since a *>* b: a − b = 2329 − 2091 = 238. Repeat but use 2091 and 238 now.
- 3. 2091 *>* 238: 2091 − 238 = 1851. Keep going:

 $1851 - 238 = 1615$ . Shortcut:  $2091 - (8 \cdot 238) = 187$ .

- 4. 238 *>* 187: 238 − 187 = 51
- 5.  $187 > 51$ :  $187 (3 \cdot 51) = 34$
- 6.  $51 34 = 17$
- $7.34 17 = 17!$
- 8. Since  $17 = 17$ , the result is: 17

## **Euclidean algorithm**

```
def gcd(a, b):
    while a != b:
        if a > b:
            a -= b
        else:
            a, b = b, a
    return a
print(gcd(2329, 2091))
```
Output:

17

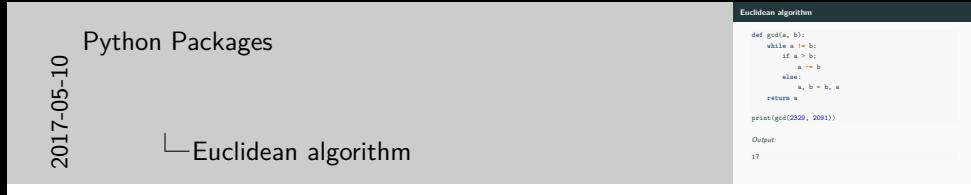

Do you notice that subtracting b again and again until it would fall below 0 is nothing else but taking the modulo? Maybe we can improve on that.

```
def gcd(a, b):
    while b != 0:
        a, b = b, a % b
    return a
print(gcd(2329, 2091))
```
Output:

17

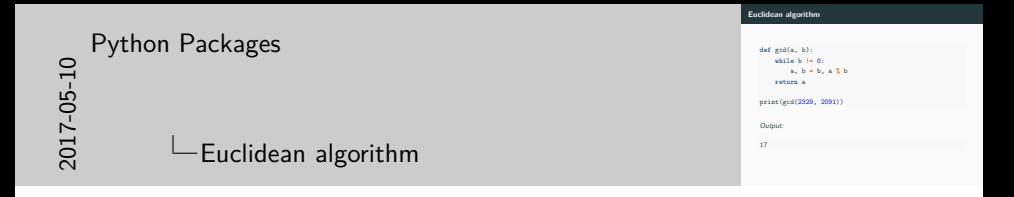

a, b = b, a is a nice Python feature to swap values.

### **Euclidean algorithm – recursive**

```
def gcd(a, b):
   if b != 0:
       return gcd(b, a % b)
    return a
```

```
print(gcd(2329, 2091))
```
Output:

17

```
def gcd(a, b):
    return a if not b else gcd(b, a % b)
print(gcd(2329, 2091))
```
Output:

17

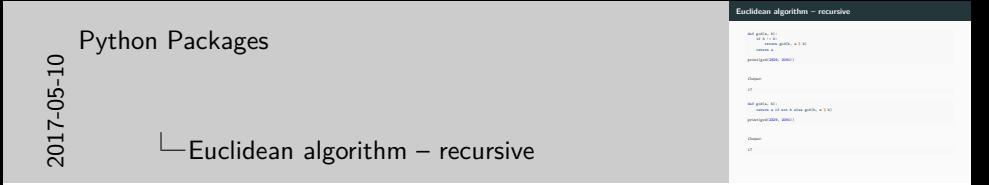

Do you remember that 0 is evaluated to False in Python? So not b is essentially the same as  $b = 0$ .

a if condition else b is a conditional expression and evaluates to a if the condition is True, otherwise it becomes b. Although it only describes the type of operator *ternary operator* is often used when talking about this specific form of conditional expression.

This is a magic square of order  $n = 3$ :

$$
\begin{pmatrix} 8 & 1 & 6 \ 3 & 5 & 7 \ 4 & 9 & 2 \end{pmatrix}
$$

It uses exactly all numbers from 1 to  $n^2$ , where  $n \times n$  is the size of the square.

All rows, columns and the main diagonals sum up to the same value (15).

We can follow a nice algorithm to construct one for odd orders (i.e.  $n = 1, n = 3, \ldots$ :

- 1. Write a \$1\$ into the middle of the first row. That space is now the current space.
- 2. Test if the upper right neighbor is empty.
	- 3. If it is: write the next number into that space. That space is now the current space.
	- 4. If it is not: test if the bottom neighbor is empty.
		- 5. If it is: write next number into that space.

That space is now the current space.

6. If it is not: You are done.

7. Continue with step 2.

### **Magic squares**

```
File: magicsquare.py
```

```
upright = (-1, 1)down = (1, 0)def init(order):
   return [[0] * order for i in range(order)], (0, order // 2)
def magic(square, position, number=1):
   square[position[0]][position[1]] = number
   for yoff, xoff in [upright, down]:
       y = (position[0] + yoff) % len(square)
       x = (position[1] + xoff) % len(square[0])
       if square[y][x] == 0:
           return magic(square, (y, x), number + 1)
square, position = init(3)
magic(square, position)
print('\n\cdot join(str(row) for row in square) 14
```
### **Backtracking**

Another way to solve the magic square is backtracking.

Backtracking is a general programming pattern or idiom:

```
while the problem is not solved:
    for all possible moves:
        if legal move:
            for all possible changes:
                try a change
                call the function recursively
                if call was successful:
                    return True
                else:
                    reset the change
```
return False

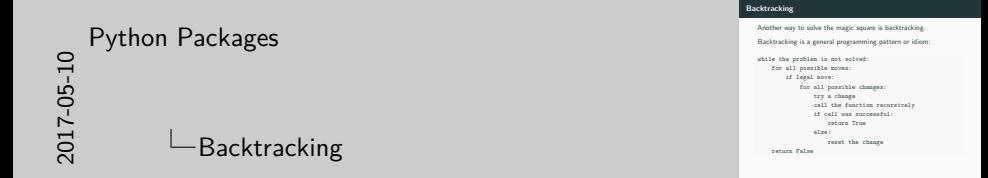

It can be applied to many problems: Sudoku solving, mazes (see exercise sheet), N-queens, ...

```
def magic(square, position, number=1):
   if solved(square):
        return True
   for yoff, xoff in [(-1, 1), (1, 0)]:
        y = (position[0] + yoff) % len(square)
        x = (position[1] + xoff) % len(square[0])
        if square[y][x] == 0:
            square[v][x] = number + 1if magic(square, (y, x), number + 1):
                return True
            else:
                square[y][x] = 0
   return False
```
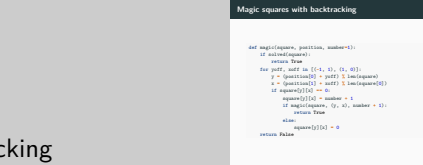

 $\Box$ Magic squares with backtracking

2017-05-10

[Python Packages](#page-0-0)

Even though this code is much longer than the solution before, I chose it as an easy to follow example for backtracking.

Note that the initialization now needs to already put the 1 into the first position.

For a complete example, take a look at the accompanying magicsquare\_bt.py.

Or: How to write code that others (and my future me) understand?

- use sufficient documentation and comments # covered last week
- use functions # also covered
- use modules # now more of this!

Open spyder, run one of your files, e.g. the iris\_statistics.py. Type help(functionname) – you can now see the documentation of that function.

The help function takes a function as an argument. Wait, what? A function?

Try:

**def** fun(): **return** 'Hello' hello **=** fun print(hello())

Output:

Hello

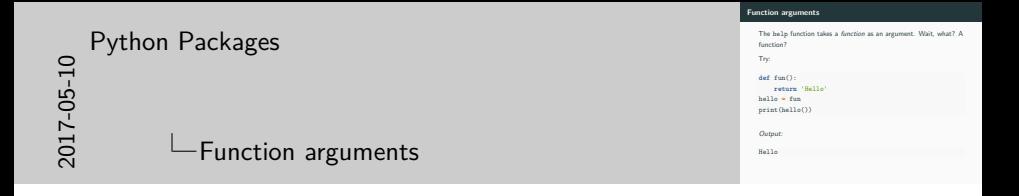

- Functions are just objects which also have a name, just like variables.
- The difference is that functions are callable, that means we can use function(...) to execute the code behind it.

## **Functions as variables**

Spyder hides functions (and modules) in its variable explorer, but we can view them by unchecking Exclude unsupported data types in the menu.

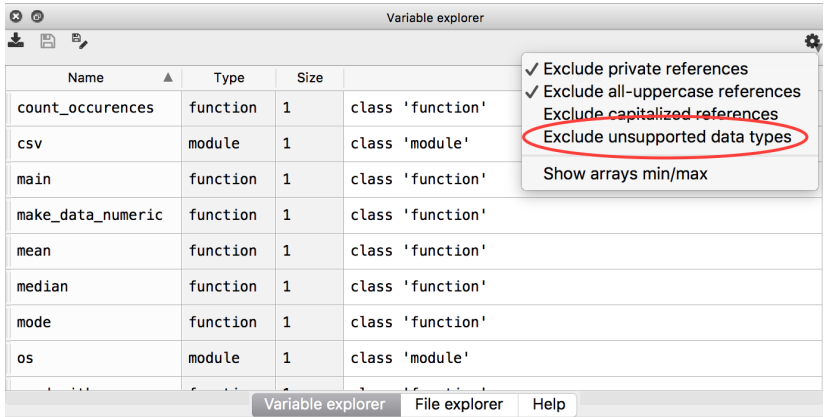

**Figure 1:** Spyder's variable explorer

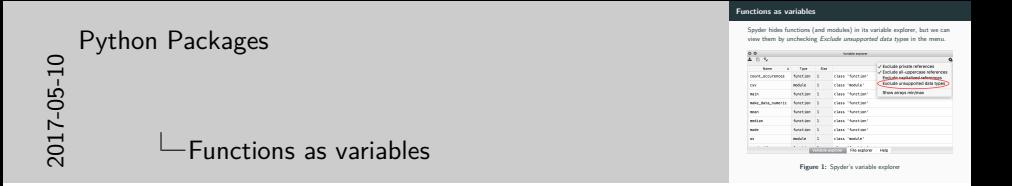

You can call help with any of these! Even with modules!

Those without spyder can use this code to check for what is imported:

```
store = set(globals().copy()) | set(('store',)) import
... # whatever we do in the example ;-)
print(set(globals()).difference(store))
```
### **Import**

import statistics

help(statistics)

Output:

Help on module statistics:

NAME

statistics - Basic statistics module.

MODULE REFERENCE https://docs.python.org/3.6/library/statistics

The following documentation is automatically generated

 $f_i$ les. It mou be incomplete, incorrect on inclu

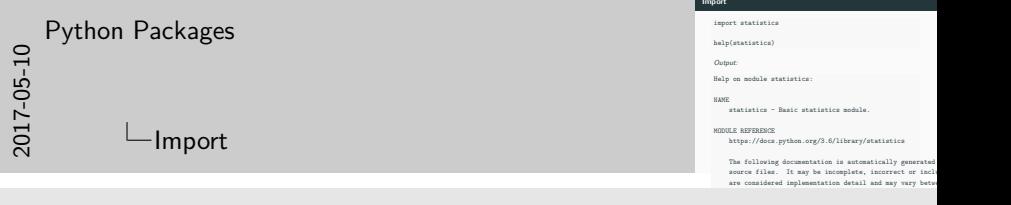

In order to have a function or module available, we need to import it.

Importing a module means to execute everything "global":

- Function definitions are common
- Statements which are not inside a function
- etc.

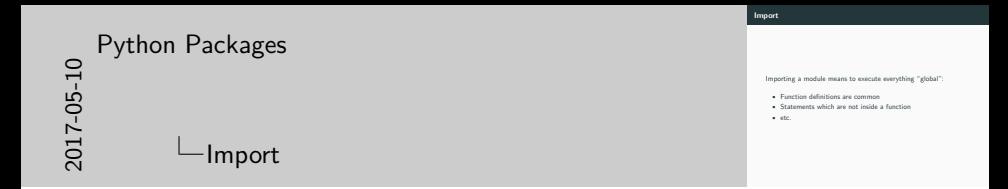

This is one of the reasons we can think of function names as variables, as the import just "passes them along".

We can check our python path, i.e. where python searches for modules:

import sys print(sys.path)

Output:

 $[$ '',

'/Users/shoeffner/miniconda3/envs/monty/lib/python36.zip',

'/Users/shoeffner/miniconda3/envs/monty/lib/python3.6',

'/Users/shoeffner/miniconda3/envs/monty/lib/python3.6/lib-dynload',

'/Users/shoeffner/miniconda3/envs/monty/lib/python3.6/site-packages',

'/Users/shoeffner/miniconda3/envs/monty/lib/python3.6/site-packages/Sphinx-1.5

'/Users/shoeffner/Projects/pandoc-source-exec',

'/Users/shoeffner/miniconda3/envs/monty/lib/python3.6/site-packages/setuptools

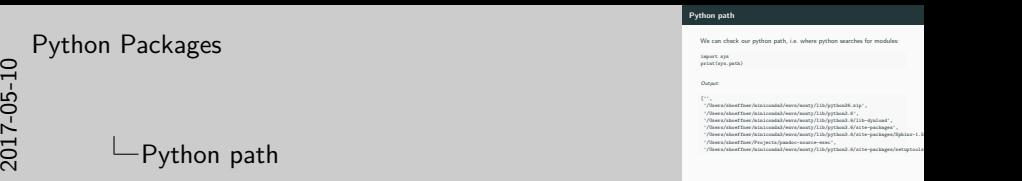

We can import from anywhere inside our python path.

Notice the '' (empty string) as the first element. That's basically "the current working directory".

Python searches in all of these from the first to the last for modules you try to import. As soon as it finds a match, that module is imported.

Of course, on your computers it will look different than what you see here.

### **Writing our own modules**

```
File: reader.py
```

```
def read_data(filename):
    """Reads a comma separated file into a list of lists.
    Each sublist contains floats.
    Args:
        filename: the file to read.
    Returns:
        A list of lists containing floats, e.g.:
        [[1., 2., 1.4],
         [2., 1.4, 3.]]
    """
    with open(filename, 'r') as in file:
        data = in_file.read().splitlines()
    for i, row in enumerate(data):
        data[i] = [float(x) for x in row.split(',')]return data
```
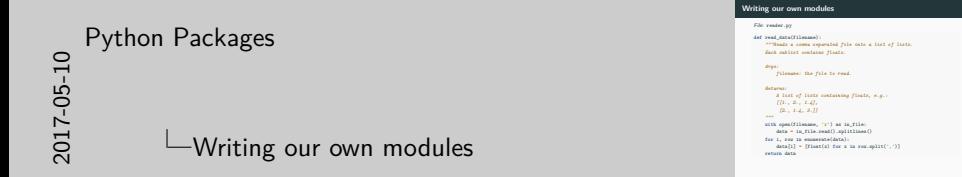

This is now a module containing one function.

File: printer.py

import reader

```
data = reader.read_data('example.data')
print(data)
```
Output:

 $[1.0, 2.0, 1.4], [2.0, 1.4, 3.0], [4.5, 1.3, 5.2]]$ 

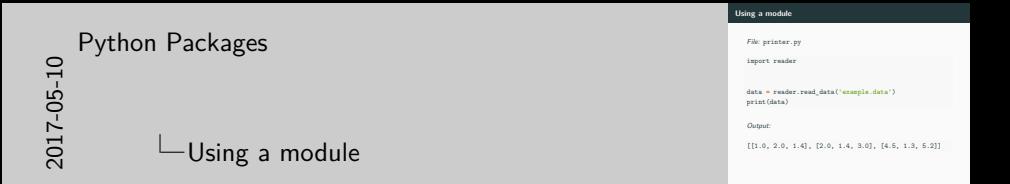

Using the import statement it is possible to employ functions from another file.

Notice that we used import reader and not import reader.py! We are only interested in the name, not in the type.

To call the function, we need to specify the module name and the function name: The module name is just the name of the Python file: module.function(), here reader.read\_data(...).

### **Reusing a function: directory structure**

```
File: printer.py
```

```
import reader
data = reader.read_data('example.data')
print(data)
```
For this to work, our directory needs to have all files next to each other<sup>2</sup>:

```
wd
 reader.py
printer.py
\Boxexample.data
```
<sup>&</sup>lt;sup>2</sup>wd is the working directory, so where we cd to before running the code.

```
Consider the following directory tree:
   wd
    \lfloor \char`_\rule{0.15cm}{.01cm}\rfloor lecture
           reader.py
           printer.py
           example.data
```
It is possible to import lecture.reader. However, lecture.printer does not work! It uses import reader.

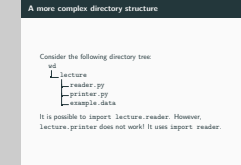

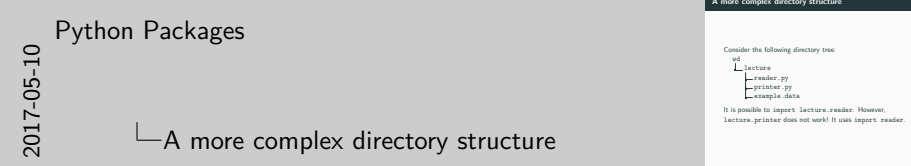

Imports are relative to the current directory or to the directories inside the Python path.

A directory can also be a module if it contains proper Python files, just as lecture is here.

import lecture.reader import lecture.printer

Output:

```
Traceback (most recent call last):
 File "<string>", line 2, in <module>
 File "/Users/shoeffner/Projects/monty/06_Packages/code/lecture/printer.py", l
   import reader
ModuleNotFoundError: No module named 'reader'
```
#### **from ... import ...**

#### Demo!

File: importexamples.py

*# Imports everything but keeps it inside the namespace of the module.* import os import statistics

*# Imports only a specific function or variable* from statistics import mode from os import uname

*# Imports everything. Don't use this unless you are sure what you do.* from statistics import **\*** from os import **\***

*# Imports a specific submodule (only works with packages (wait for it))* import os.path *# import statistics.mode # This does not work!*

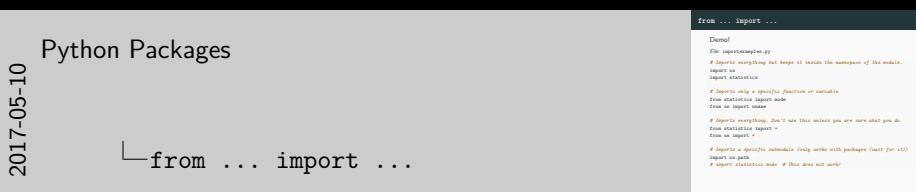

We can already see that modules are bundled into meaningful parts.

The statistics modules contains, who would have thought, statistics functions.

The os module contains a lot of functions handling information from the operating system (OS). For some parts there is so much (e.g. path handling) that it even has some submodules (os.path).

```
To import lecture we can add __init__.py:
  wd
    lecture
        __init__.py
       reader.py
       printer.py
```
import lecture.reader import lecture.printer

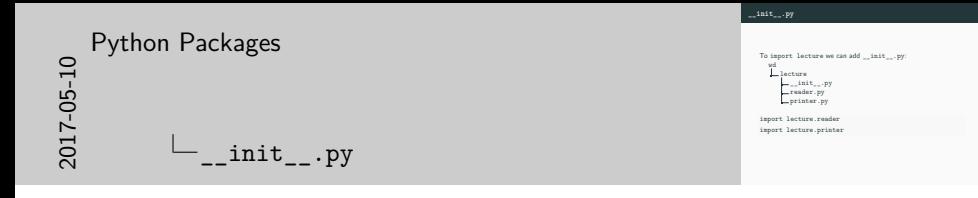

We are not able to import lecture to gain access to lecture.reader or lecture.printer. But for the os package this was possible!

If we want to do it properly, we also have to change the import statement in printer.py. (But we might have done so anyway two slides ago.)

### **if \_\_name\_\_ == '\_\_main\_\_':**

Consider these files a.py, b.py, and c.py next to each other. How often will python a.py print "Hello World!", and which ones?

File: a.py

import b

import c

```
print('Hello World! a')
```
File: b.py

import c

```
print('Hello World! b')
```
File: c.py

```
def printer():
    print('Hello World! d')
```

```
print('Hello World! c')
```
File: a.py

import b

import c

print('Hello World! a')

Output:

Hello World! c Hello World! b

Hello World! a

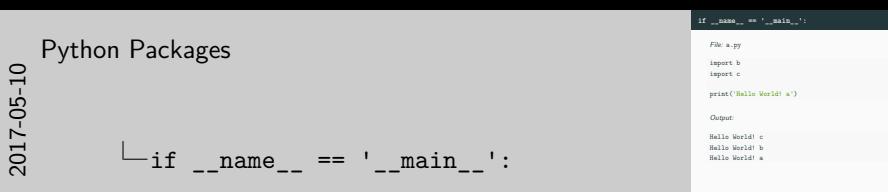

Explanation:

- a imports b.
- During b's import, b in turn imports c.
- c declares a function and prints "Hello World! c"
- b, finishing c's import, can now print "Hello World! b"
- $\bullet$  a can now import  $c$  since b already did that, python does not execute c again.
- a prints "Hello World! a"

If b and c were modules written by other programmers, would we expect them to print something during the import?

Most likely not.

#### **if \_\_name\_\_ == '\_\_main\_\_':**

Each module gets a magic name. It's accessible via the variable

 $\_name\_$ .

```
import os
import statistics
import reader # the file we wrote before
print('os name:', os.__name__)
print('statistics name:', statistics.__name__)
print('reader name:', reader.__name__)
print('this name:', __name__)
```
Output:

os name: os statistics name: statistics reader name: reader this name: \_\_main\_\_

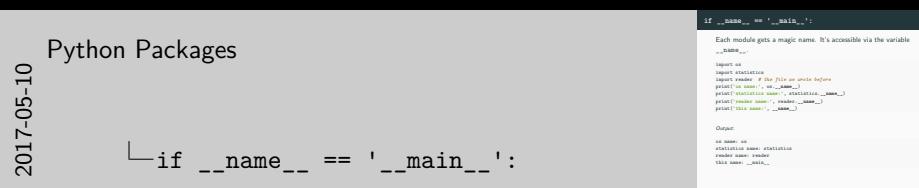

Notice that the file we execute gets the name \_\_main\_\_.

We can use this for a nice trick!

File: mymath.py

```
def add(a, b):
    """Adds a and b."""
   return a + b
if name == 'main ':
   assert add(2, 5) == 7, '2 and 5 are not 7'
   assert add(-2, 5) == 3, '-2 and 5 are not 3'
   print('This executes only if I am main!')
```
import mymath print(mymath.add(32, 453))

Output:

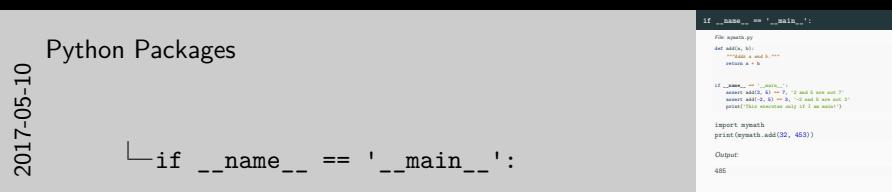

Since the \_\_name\_\_ variable will be \_\_main\_\_ for the script we use, we can put everything which should not be executed into an if-block.

File: mymath.py

```
def add(a, b):
    """Adds a and b."""
   return a + b
if __name__ == '__main__':
   assert add(2, 5) == 7, '2 and 5 are not 7'
   assert add(-2, 5) == 3, '-2 and 5 are not 3'
   print('This executes only if I am main!')
```
Output:

This executes only if I am main!

### **Packages**

A bundle of several modules is usually called a package.

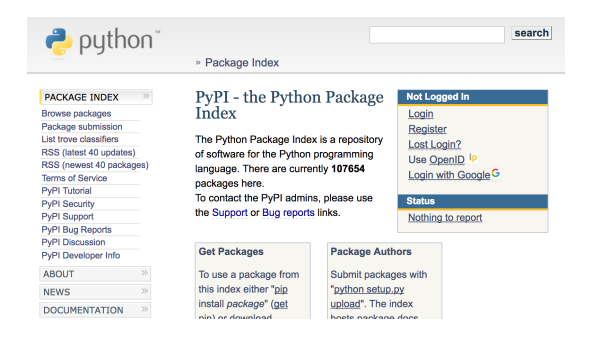

**Figure 2:** pypi.python.org<sup>3</sup> – the Python package Index

 $3$ <https://pypi.python.org/pypi>

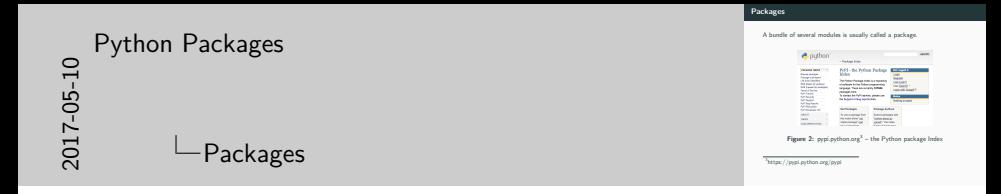

While there are lots of packages ( $> 100,000$ ) online available, many of them are very specific.

We will mostly work with the core library, as it already has many cool things.

• Solve a maze by backtracking.

```
hw6
  mazesolver
    io.py
   solver.py
 solve_maze.py
```
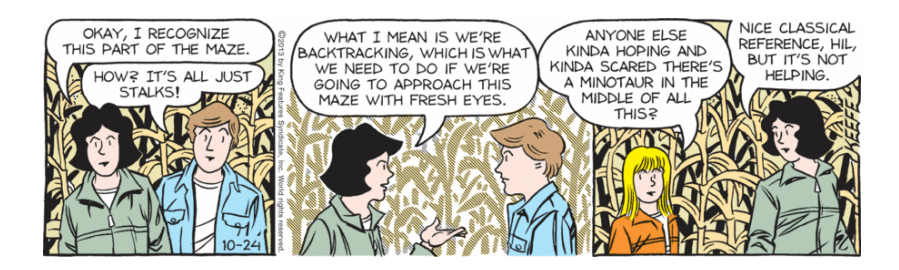

**Figure 3:** Sally Forth (Marciuliano and Keefe 2013)

# Marciuliano, Francesco, and Jim Keefe. 2013. "Maze." Sally Forth, October.